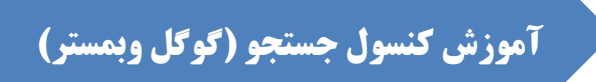

# **Data Structured : داده هاي ساختاریافته**

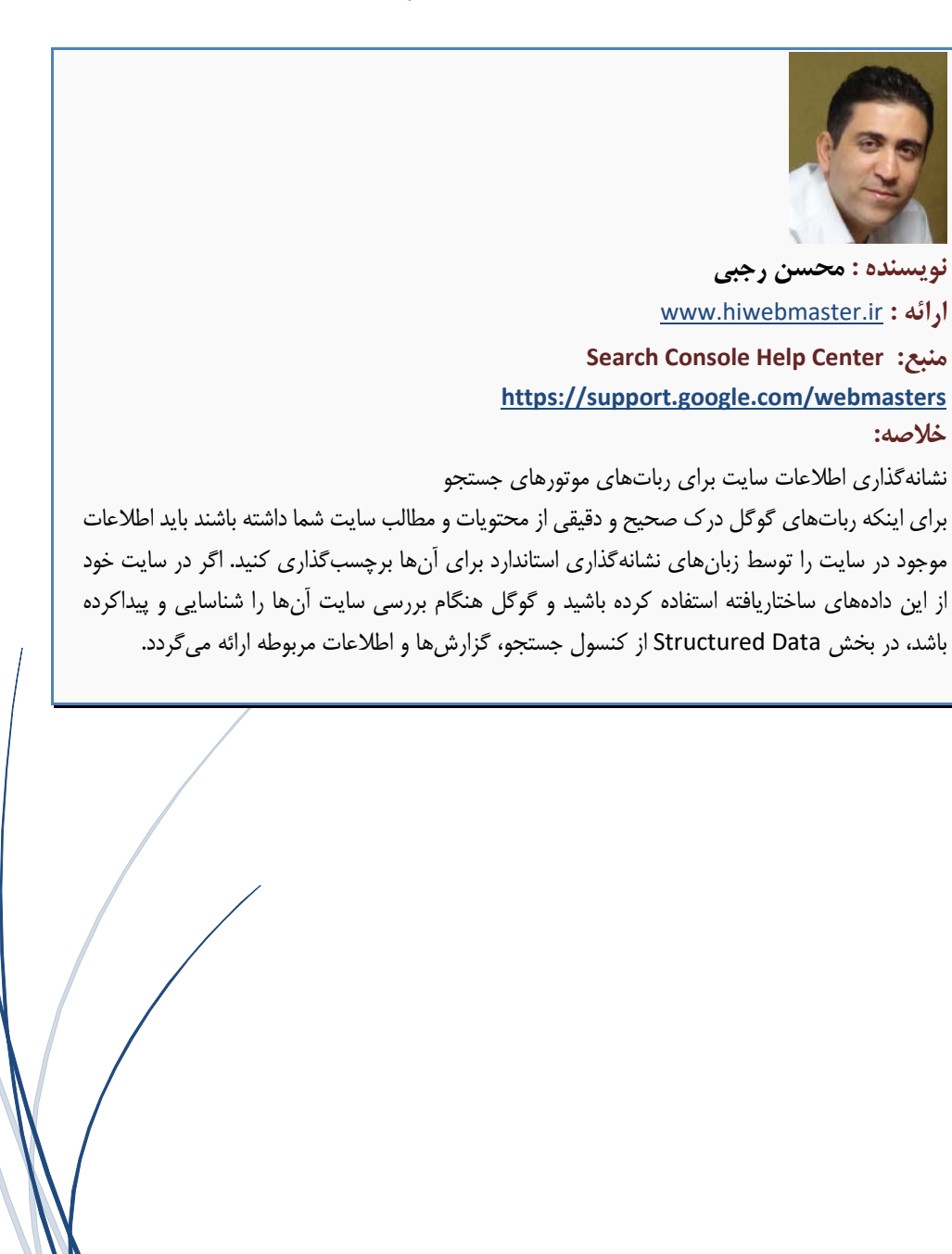

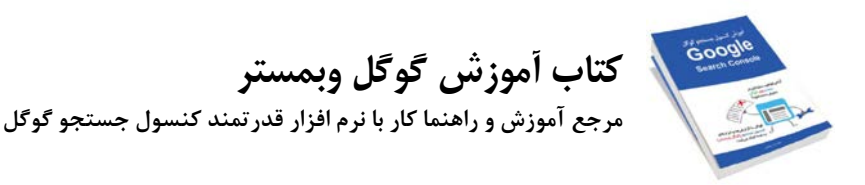

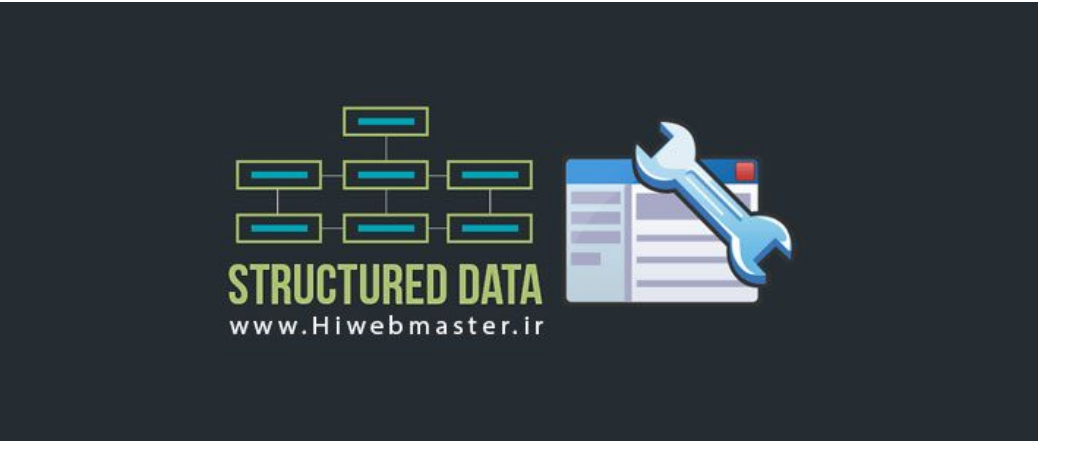

## **دادههاي ساختاریافته**

Data Structured یا اصطلاحاً **"دادههاي ساختاریافته"** یک روش استاندارد و عمومی به زبان XML است که براي توصیف و نشانهگذاري اطلاعات موجود در سایت به کار میرود، این نشانهگذاري فقط براي رباتهاي موتورهاي جستجو کاربرد دارد به نحوي که رباتها بتوانند معنا و مفهوم برخی از اطلاعات موجود در سایت را درك کنند. بهعنوانمثال شما میتوانید اطلاعاتی مثل امتیاز و رتبه دادهشده به مطالب سایت از سمت کاربران سایت را براي گوگل تعریف و قابلفهم کنید، یا رنج قیمت غذاهاي یک رستوران و یا اطلاعات مربوط به یک فایل ویدئویی و یا مقدار مربوط به تاریخها مختلف که در سایت استفاده شده است. چنانچه گوگل این اطلاعات ساختاریافته و نشانهگذاري شده را در سایت شما درك کند، از آنها براي ایجاد و اضافه کردن rich snippet ها استفاده می کند.

براي اینکه این دادههاي ساختاریافته و قابلدرك براي گوگل را به سایت خود اضافه کنید، میتوانید از قوانین و کدهاي فهرست شده در سایت schema.org و یا از فرمتهایی چون Microdata و RDF در کنار سایر روشهایی چون Microformats نیز استفاده کنید. به جزء کلیه این روشها میتوانید مستقیماً از ابزار Highlighter Data کنسول جستجو گوگل نیز براي نشانهگذاري اطلاعات در سایت خود استفاده کنید.

در گزارش ها ارائهشده در بخش Structured Data، گوگل اطلاعاتی راجع به دادههای ساختاریافتهای که در سایت شما پیدا کرده است را نشان میدهد. همچنین خطاهایی که ممکن است مانع از نمایش snippet ها در نتایج جستجوها شود، نیز در این بخش گزارش میشود.

در صفحه Structured Data لیست هریک از انواع دادههاي ساختاریافتهاي که در سایت شما توسط گوگل پیدا شده است و همه خطاهایی موجود را به شما نمایش میدهد.

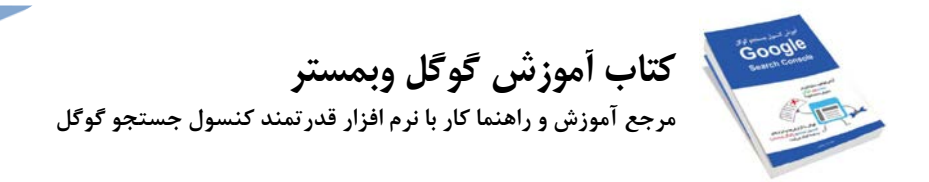

درصورتیکه براي اضافه کردن دادههاي ساختاریافته براي یک صفحه از ,microdata ,microformatsیا RDF استفاده کردهاید اما آن صفحه در گزارشها این بخش نمایش داده نمیشود از ابزار تست گوگل براي Structured Data استفاده کنید تا متوجه شوید آیا گوگل می توانید به این اطلاعات ساختاریافته دسترسی داشته باشد و آنها را درك کنند یا خیر. ابزار تست دادههاي ساختاریافته موجود در صفحات: https://search.google.com/structured-data/testing-tool

**3**

# **گزارش ها و گزینههاي موجود در بخش Data Structured**

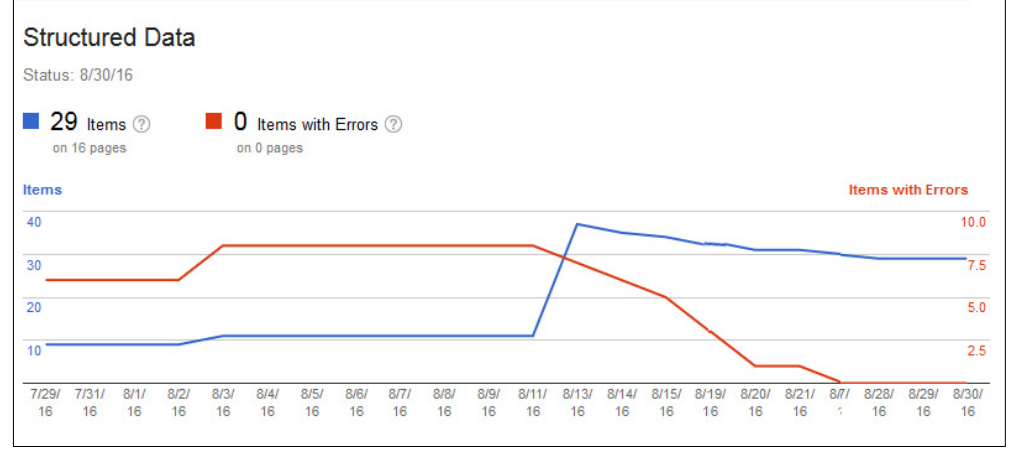

گزارشها ارائهشده در خصوص دادههاي ساختاریافتهاي که توسط گوگل در سایت شناساییشده است

در صفحه گزارش ها Structured Data در جدولی که در پایین نمودار قرار دارد میتوانید جزئیات مربوط به هریک از انواع دادهها ساختاریافته که در سایت برچسبگذاری شده و توسط گوگل مشاهده و بررسی شده است را ببینید.

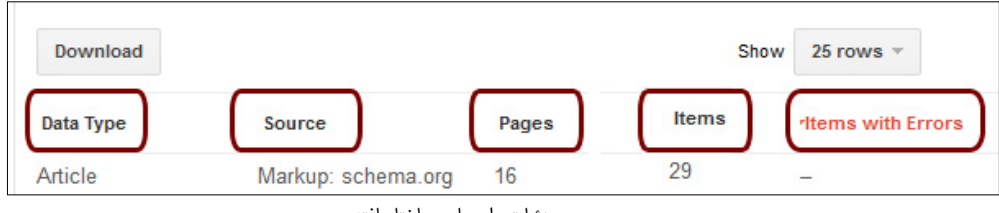

جزئیات دادههاي ساختاریافته

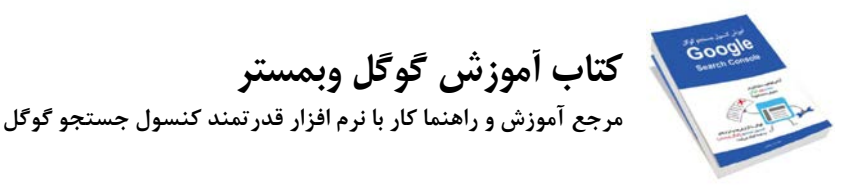

### **Data Type** •

نوع دادههاي ساختاریافتهاي که در سایت استفادهشده مثلا:ً مقالات، محصولات، فیلمها، حوادث و ... که هر نوع داده در یک ردیف لیست میشود و روبروي آن اطلاعات و گزارشها مربوط به همان نوع داده نمایش داده میشود.

### **Source** •

نوع فرمت و استانداري که براي نشانهگذاري و برچسبگذاري دادهها در سايت استفادهشده است. مثلاً schema.org و …

### **Pages** •

صفحاتی از سایت که در آنها، دادههاي ساختاریافته و برچسبگذاري شده استفادهشده و گوگل هنگام بررسی سایت آنها را تشخیص داده است.

### **Items** •

هر آیتم نشان از یک برچسب html در سورس کد صفحات است. یا به عبارتی هر آیتم یک المان (مثلاً یک مقاله) از سایت است که در آن المان، دادههاي ساختاریافتهاي وجود دارد و آن دادهها در کدهاي html سایت برچسبگذاري شدهاند. هر صفحه از سایت میتواند شامل یک یا چندین آیتم باشد که هر آیتم بهصورت مجزا برچسبگذاري شده باشد.

در صفحه نخست از گزارشها بخش Data Structured در ستون item تعداد کل آیتمهاي یافت شده در سایت نمایش داده میشود و اگر بروي هر یک از ردیفهاي موجود در جدول کلیک کنید در مقابل هر صفحه از سایت تعداد آیتمهاي موجود در آن صفحه که توسط گوگل یافت شدهاند و شامل دادههاي ساختاریافته هستند نمایش داده میشود.

فقط آیتمهاي ساختاریافته سطح بالایی موجود در صفحه شمارش و نمایش داده میشوند، بهعنوانمثال اگر یکی از صفحات سایت شما دادههایی از نوع http://schema.org/Event را شامل باشد و آن نیز بهنوبه خود شامل دادههاي از نوع schema.org/Place باشد فقط آیتمهاي مربوط به Event در نظر گرفته و شمارش خواهد شد. (آیتمهاي تودرتو شمارش نمیشوند)

## **تشخیص و رفع خطاهاي مربوط به دادههاي نشانهگذاري شده در سایت**

**.1 ابتدا بررسی کنید کدامیک از انواع دادههاي ساختاریافته داراي خطا میباشند.**

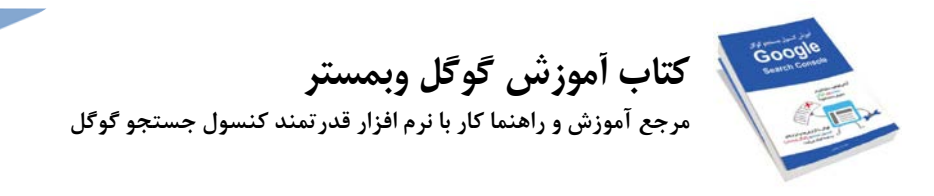

در جدول پایین نمودار هر یک از انواع دادههاي که در سایت بهکار رفتهاند بر اساس تعداد بیشترین خطا مرتبط و درج شدهاند؛ و اگر بهعنوانمثال دادههایی از نوع فیلم با 3000 آیتم خطادار و در کنار آن دادههایی مربوط به یک مکان جغرافیایی با 42 آیتم خطادار وجود داشته باشد، بهتر است که کار خود را با گزینه فیلم شروع کنید و ابتدا نسبت به رفع خطاهاي آن اقدام کنید.

### **.2 براي مشاهده جزئیات بیشتر بر روي هر یک دادههاي ساختاریافته که در جدول لیست شدهاند کلیک کنید.**

بر روی هر یک از انواع دادههای ساختاریافتهای که در ستون "Date Type" نمایش داده میشود کلیک کنید تا گزارش ها کامل مربوط به هریک از انواع دادههاي ساختاریافته که در سایت استفاده شده است را ببینید. گوگل حداکثر 10،000 لینک از سایت را همراه با آیتمهاي خطادار و مشخص کردن هر یک از خطاها به شما نمایش خواهد داد. با کلیک بر روي هر لینکی که در ستون "URL Page "قرار دارد میتوانید کد نشانهگذاري موجود در آن صفحه که توسط گوگل شناسایی شده و شامل نوع آیتم و ویژگیهاي آن است را ببینید.

### **دو نوع خطاي متداول در دادههاي ساختاریافته وجود دارد:**

#### **Missing field** •

فیلدهاي ازقلمافتاده، بهعنوانمثال براي snippet rich مربوط به یک رخداد، مثلاً یک کنسرت موسیقی، مکان آن و شخص خواننده، برچسبگذاري شده است، اما تاریخ و زمان آن مشخص نشده است.

### **Missing best or worst rating** •

رتبه و امتیاز از قلم افتاده، بهعنوانمثال امتیاز دادهشده به یک محصول بهطور میانگین 5 میباشد اما بهترین (مثلاً امتیاز 5) و بدترین امتیاز (مثلاً 1) که به آن محصول دادهشده است نشانهگذاري نشده است.

### **.3 کدهاي نشانهگذاري شده را در سایت خود تصحیح کنید.**

جهت شروع به کار برای رفع خطاهای موجود از نمونه خطاهای the Structured Data شروع کنید. این که چگونه مشکل موجود در کدهاي نشانهگذاري شده در سایت را برطرف کنید به نحوه بهکارگیري و استفاده آنها در سایت نیز بستگی دارد. بهعنوانمثال حتی مشکلات موجود در کدهاي نشانهگذاري شده در سایت میتواند به خاطر تنظیمات cms مورداستفاده براي سایت نیز باشد.

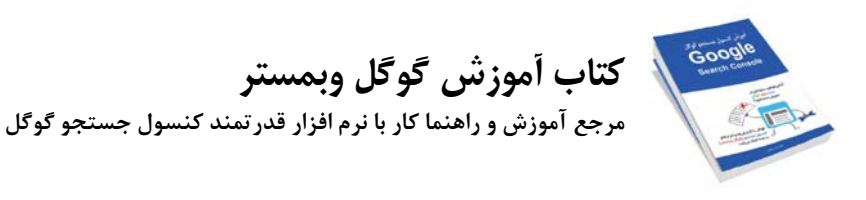

**.4 تائید کنید کد نشانهگذاري آپدیت شده، صحیح است.** توسط ابزار تست گوگل به آدرس: https://search.google.com/structured-data/testing-tool که مخصوص بررسی دادههاي ساختاریافته در سایت است، لینک صفحه موردنظر، یا کدهاي html آن صفحه را دقیق بررسی کنید و ببینید که آیا نشانههاي تعریفشده صحیح هستند یا خیر.

**6**

پس از رفع خطاهاي موجود و حتی عدم نمایش پیغام خطا در ابزار تست گوگل، بازهم مدتی زمان نیاز است تا رباتهاي گوگل مجدد سایت و صفحات موردنظر را بررسی کنند و تغییرات اعمالشده را در صفحه Data Structured در کنسول جستجو گوگل بروز رسانی کنند.

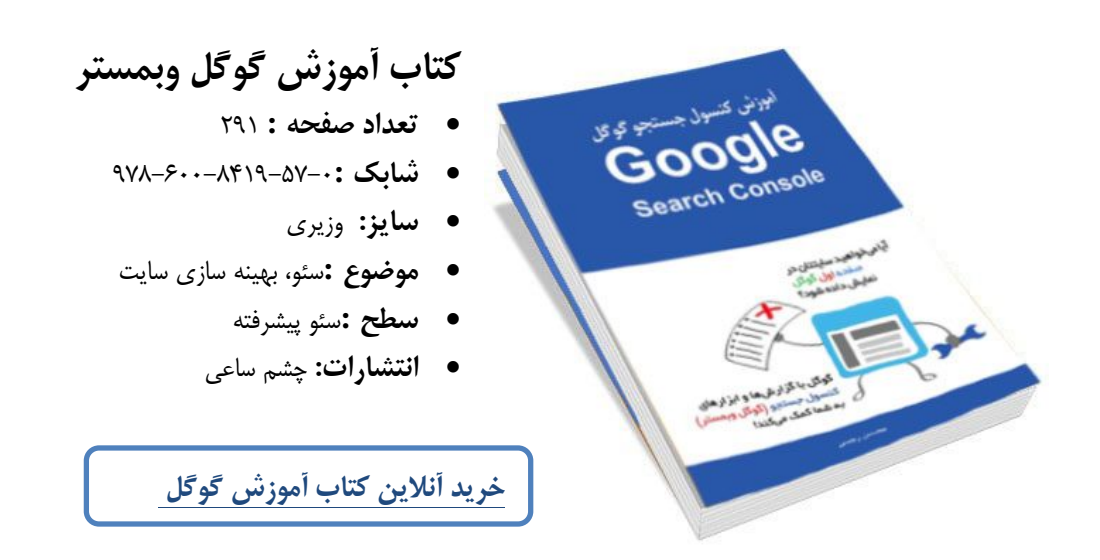